Name: \_\_\_\_\_\_\_\_\_\_\_\_\_\_

# **WORLD HISTORY TIMELINE FALL SEMESTER REVIEW ACTIVITY**

**TASK:** Create a descriptive timeline of significant events in World History from 1350 - 1800 AD. This will help you to prepare and review of the final exam!

**REQUIREMENTS:** Your **Final** Timeline should include…

## **1. WRITE AN OVERVIEW FOR EACH ERA:**

- One paragraph that answers: What, When (time span), Where, Who, Why, How? Type questions about the era in general.
	- i. Establishing a Time span: Select beginning and end dates for each movement in history (show this on the timeline) and tell why you chose the dates you did.
	- **ii. Include as many terms from your unit overview sheets as you can in your description.**

### **2. SIX DATES:**

- Select a minimum of **FIVE** of the MOST IMPORTANT and DEFINING events from each movement in history from within the established time span for that era. Do NOT include the start/end dates in this tally. **Emphasis should be give to …**
	- i. Finding a date(s) for other events and important people listed in your terms on your unit overview sheets until you reach "FIVE total" for the era.
	- ii. Search your notes.
	- **iii. AVOID using the internet as a source.**

### **3. CREATE YOUR TIMELINE:**

- Characteristics to consider...
	- i. Title? *Ex. World History Timeline, 1350 to 1800*
	- ii. Scale: Time is distributed evenly along the x-axis of the timeline chart? *(ex. In units of 10 years to every 5 centimeters?)*
	- iii. Plot your events in such a way that they are not cluttered, overlapping.
	- iv. **Use colors (and a key) to distinguish between events of each era.** *(Example: events from the Renaissance are colored red, Reformation are green, and so on…)*
	- v. *You need to integrate all dates into one timeline (or split into two as needed) but there is not a separate timeline for each era.*

### **4. ADD VISUAL INTEREST:**

- Incorporate relevant graphics and/or artwork to give the product visual appeal (You do NOT need a picture for every event!) ONE for each era…minimum.
- Proofread your work carefully! BE NEAT and ORGANIZED!

Name: \_\_\_\_\_\_\_\_\_\_\_\_\_\_

# **CREATING YOUR TIMELINE IN THE EXCEL TEMPLATE: (OPTIONAL)**

#### **If you choose to use the online excel file to format your timeline here are a few tips…**

- **1. GETTING THE FILE:** 
	- o **Go to www.worldhistory10.com "Fall Semester" "Fall Projects" mouse over the link to the excel file right-click→ save-as→Select a destination on your computer → open file when the dialogue comes up.**

#### **2. ADDING DATA:**

- o **Title**: Replace with your own descriptive title of your timeline.
- o **Year (Column B):** Add a single year to each yellow row…as many times as needed. (If more space is needed, simply click on the chart and move it down the screen).
	- **i. Caution! Do not put any dashes or other symbols in this field or it will not plot in the timeline chart below!**
- o **Events (Column C):** Add the corresponding event to each matching field. If you want to see the date with the name of the event, type your entry as follows:
	- i. Ex: 1492 Columbus Sailed the Ocean Blue.
	- ii. Note this may seem redundant, but it is the only way to label the event on the timeline chart….also, check your spelling and punctuation carefully.
- o **Height (Column E):** Use this column to adjust the height of the event in the timeline chart to prevent overlapping and to improve clarity.  $(+)$  = above  $/$  - = below  $)$

#### **3. ADJUST THE AXIS:**

 $\circ$  Right click on the x-axis in the chart  $\rightarrow$  select format axis  $\rightarrow$  click on the scale tab in the open dialogue  $\rightarrow$  change the **minimum to the start date and maximum to the end date.** 

#### **4. OTHER ADJUSTMENTS:**

- o **Adding Color:** Click to select the various event text boxes on the chart  $\rightarrow$  either change the text color using the font-colortool or change the background color by using the paint-bucket tool.
- o **Changing size of the chart:** Click on the chart to reveal the handles → click and drag the corners to the desired size.

#### **5. PRINT INSTRUCTIONS:**

- o **Click on the chart to select it file Print… Make sure under "Print What" in the lower left corner, selected chart is checked → Click Preview or OK.**
- o **You can also copy paste it into word and resize and print if you like.**

#### **6. TROUBLESHOOTING:**

- o **MY DATES ARE NOT PLOTTING???** 
	- i. 1st Check your scale on the x-axis and make sure the dates fall within the scale.
	- ii. 2<sup>nd</sup> Check for any dashes or other symbols in the B-Column (DATES)...this will prevent it from plotting any of the data correctly!
	- iii. Ex: Do NOT enter in Column B: 1492-1493. Instead enter 1492 in Column B and 1492-1493 Columbus' 1st Voyage to the New World in Column C (Events)

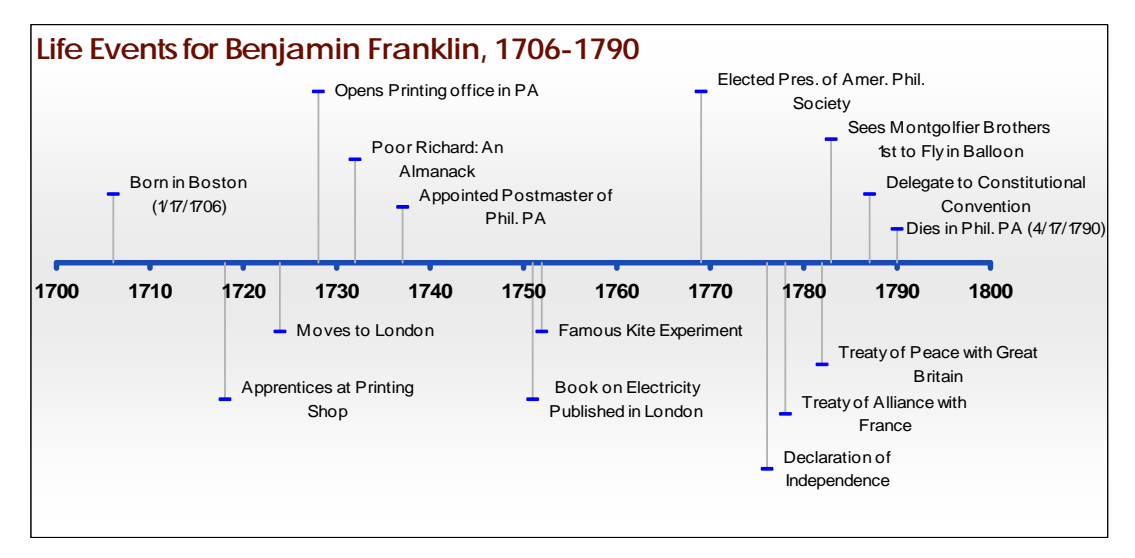

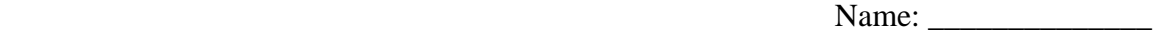

# **THE MOST IMPORTANT EVENTS IN WORLD HISTORY:**

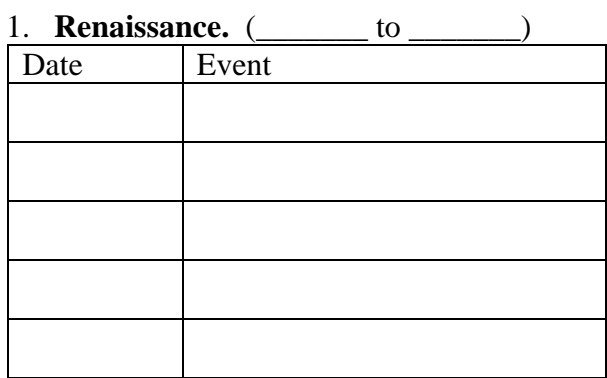

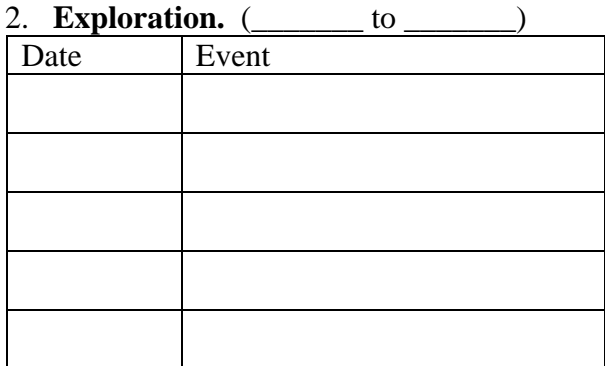

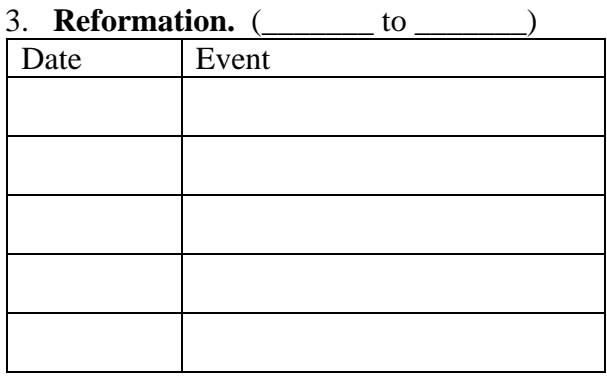

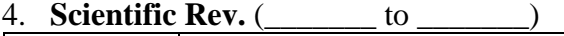

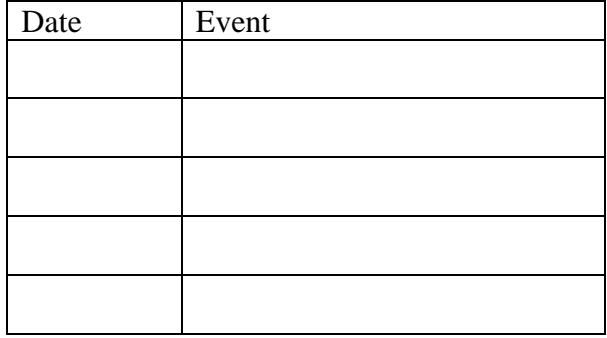

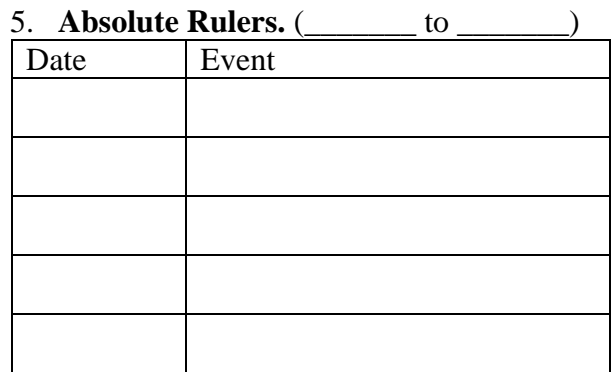

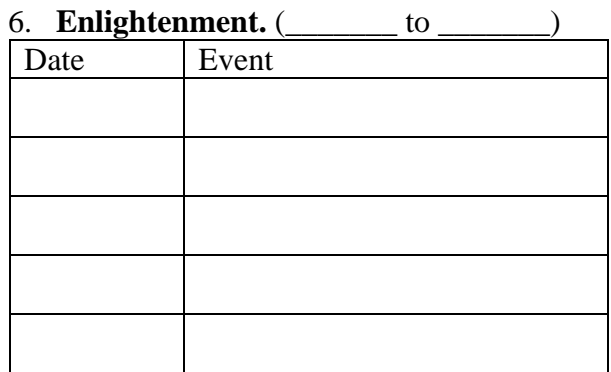

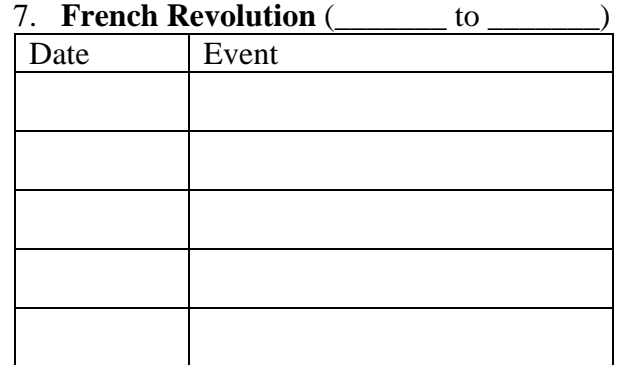

Name: \_\_\_\_\_\_\_\_\_\_\_\_\_\_

# **TIMELINE PROJECT GRADING SHEET**

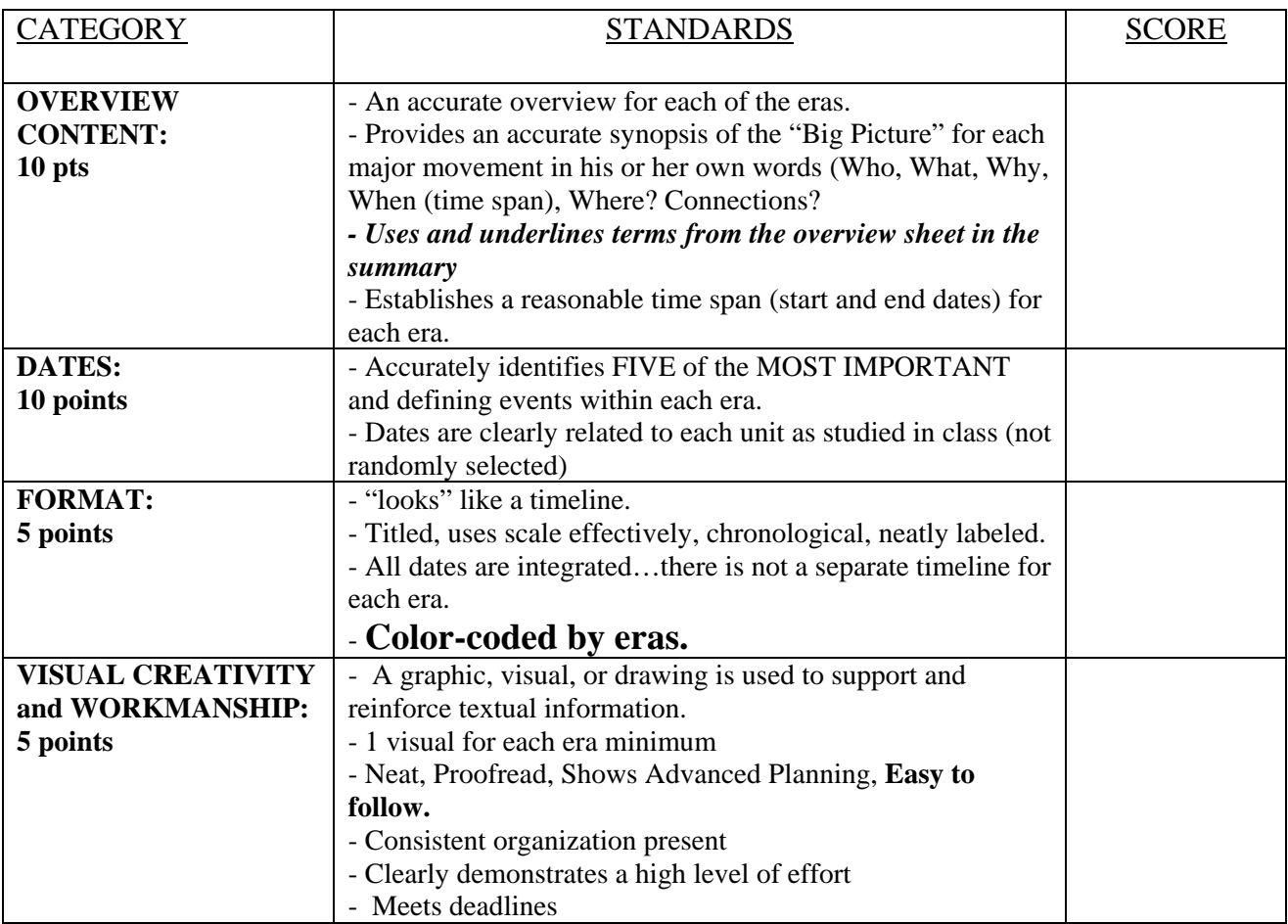

Comments: Total: \_\_\_\_\_\_\_\_\_\_\_\_\_\_\_ of 30 points